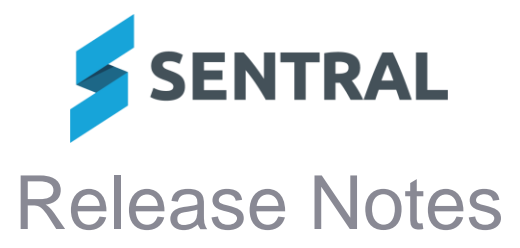

**Version Release date**

23.5.12-MT 8/8/2023

## ⚫ **Internal configuration change with no customer impact**

**Version Release date** 23.6.0-MT 14/8/2023

# Core Platform

## **Improvements**

⚫ **Icons: Updated the icon library used in Sentral with more updated icons from the latest Font Awesome collection**

# Academic Reports

## **Improvements**

● **Reports: Added the ability to select All/Select None when creating classes from roll classes**

Academic Reports Setup | Reporting | Classes | Create Classes from Faculty/Roll Classes | Select All/Select None buttons

⚫ **Reports: Added the ability to use the name from the staff record as opposed to the user record in academic reports**

This setting is available via Setup Academic Reports | General | Global Config | Teacher Name source. It determines whether the staff member's name as it appears in Academic Reports will be drawn from the first and last name associated with their user account, or the given names and surname associated with their staff record.

⚫ **Added the ability to hide the Domains and Dimensions menu on a per-reporting period basis**

This option applies to Victorian Schools. The menus may be disabled on the Reporting Period screen located in the setup area of Academic Reports.

⚫ **Modified the default behaviour of the College Reports Importer for ACT Colleges** ACT only

### **Issues resolved**

⚫ **Course results displayed in a different order to related Outcomes, and Assessment task rows did not align with Grade Distribution rows**

## **Activities**

**Issues resolved**

- ⚫ **Publishing: Permissions in the Portal associated to an activity would not work after an activity was republished**
- ⚫ **Questions: Activity responses for a question would incorrectly display students' attendance status as Not Attending when students were attending**

## **Attendance**

### **Improvements**

⚫ **Added an option to include the CRICOS Registration Name and Code for NSW DoE schools within Attendance Letters**

#### **Issues resolved**

⚫ **The Calendar icon was not responsive if users made changes to the 'Time Period' and then selected the Calendar icon**

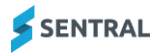

## Attendance PxP

**Improvements**

⚫ **Filter: Added an attendance filter to Official Roll Class Report**

## Curriculum Reference

### **Improvements**

- ⚫ **Added indicators to the NSW Australian Curriculum Personal Development, Health and Physical Education subject**
- ⚫ **Added the year 11 and 12 subjects for ACARA version 8 to the repository**

## Daily Org

#### **Issues resolved**

⚫ **Filter: The Deceased filter would not properly apply, which resulted in all contacts being shown**

### **Dashboard**

**Improvements**

- ⚫ **Messaging: Added ability for staff to include an attachment in replies to Parent Portal messages**
- ⚫ **Portal Messages: New messages will now appear in the Unread tab rather than in the Sent tab**

#### **Issues resolved**

⚫ **The Upcoming Events widget was not displaying newly added events**

## **Enrolments**

#### **New features**

⚫ **Flag: A new inbuilt Medical Severity flag has been introduced**

The new Medical Severity flag with an icon will be automatically applied to students with medical condition(s) linked against them that have a Severity value higher than 'Not Stated'.

The icon colour will automatically change colour based upon the highest severity medical condition linked to the student.

The order of severity is: Not Stated > Mild > Moderate > Severe > Life Threatening.

The Medical Severity flag also displays specific information (on hover text). This includes the medical conditions and severity of the condition linked to the student in order of severity (highest severity first).

#### ⚫ **Flags: An icon and icon colour can now be applied to a flag**

Each flag in Enrolments can now be configured with an icon and icon colour to show when the flag is displayed against a student in Sentral.

#### **Improvements**

- ⚫ **Flags: Added the ability to disable flags in Setup Enrolments | Flags so that they no longer display**
	- Both automatic and non-automatic flags can be enabled and disabled.
	- Flags can be disabled even if there are flags assigned against students.
	- Non-automatic flags can be deleted if no students have the flag.
	- If a flag is disabled, it will no longer display in parts of Sentral that sync with the data layer such as Enrolments, Profiles, Messaging, Attendance.
- ⚫ **Medical: The Severity field has now been made available for all medical conditions** This field is now available for all medical conditions. It provides the ability to track how severe the condition is for the student. The ranking of severity goes from: Not Stated > Mild > Moderate > Severe > Life Threatening.
- ⚫ **Export: The Student Medical Data export has been updated to include the Severity field for all medical conditions**

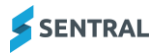

With the Severity field being available for all medical conditions, the Student Medical Data export has been updated to output the Severity detail if that detail is available.

- ⚫ **Staff: The Number Plate field for a staff member's vehicle now supports longer values**
- **Reports: The Adhoc Report has been updated to support the Academic Period field**
- ⚫ **Permissions: Added a check to ensure that at least one permission is selected when setting custom permissions for a contact**
- **Permissions: Added a user message to indicate contacts for whom Receives Portal Access is set to Yes without actual portal permission being configured**
- ⚫ **Permissions: A contact's Portal Access Level can now only be updated when the contact has Receives Portal Access set to Yes.**

**Issues resolved**

- ⚫ **Permissions: The Receives Portal Access permission did not stay selected when custom permissions were set**
- ⚫ **Enrolments Adhoc export now supports additional fields that include an ampersand (&) in the field name**
- ⚫ **Quick Edit: The EAL Stage and EAL Receiving Support dropdowns were missing data fields or did not load properly**

### Enterprise Console

**New features**

⚫ **Added the ability to control which custom permissions are available for users**

Schools can control which permissions are available to toggle on/off for a user through the Assignable Custom Permissions tab within Enterprise Setup. Toggling permissions through this view controls which permissions can be updated via the Custom Permissions screen for associated contacts.

#### ⚫ **Added the ability to rename Portal access levels**

Currently, Portal access levels are pre-defined to Level 1, 2 and 3. To assist with workflow behaviour and to make these levels more meaningful for users, we have added the ability to give these levels a custom name.

### Fees and Billing

**Issues resolved**

- ⚫ **Credit note allocations' decimal amount was not syncing to Dynamics correctly**
- ⚫ **Payments Import: Import would fail when the Payment Date format was not DD/MM/YYYY HH:mm**

The payments import (Imports | Payments) was failing if the format of the Payment Date was not DD/MM/YYYY HH:mm. The error displayed was 'The supplied time format is invalid'. The Payment Date can now be formatted as either DD/MM/YYYY or DD/MM/YYYY HH:mm.

#### **Interviews**

**Issues resolved**

● School staff were unable to see attendance percentage information for interviews booked **via the Portal**

### Kiosk

#### **Issues resolved**

⚫ **Visitor sign-in: iPad/iOS users were unable to scroll through staff lists to select the staff member they were meeting with**

#### Portal

### **Improvements**

- ⚫ **Added the ability for parents and students to export timetables to their device calendars**
- ⚫ **Messages: Parents can now remove attachments and upload multiple attachments to Portal messages**

#### **Issues resolved**

- ⚫ **Continuous assessment comments were not displaying in their published order**
- The title field in access key emails sent to parents and carers was not displaying **correctly**
- ⚫ **Notifications: The unread notifications count was incorrectly indicating that there were no unread notifications**
- ⚫ **Home Feed: Filters applied would not be retained once a user scrolled down and more feed was loaded**

## Portal Console

**New features**

⚫ **Added the ability to filter Manage Contact Keys by contacts who have an email address populated**

**Issues resolved**

- ⚫ **Incorrect alerts (red flags) were displaying in the Manage Parent Accounts section** The flag should only display if a parent account is linked to students
- The number of active users in the Portal Account Usage Summary and the Last Logged **in Date were not displaying correctly**

# Report Writer

### **Improvements**

- ⚫ **Filters: Changed Yes/No filtering from text input to dropdown selection for a better user experience**
- **Fields: Added missing permission fields stored against the Student Relationships section under the Enrolments selection**

Fields added include permissions such as Receives Reports, Receives Absences, Receives Portal Access and Do Not Contact

# Rest API

**Improvements**

⚫ **Medical: Updated various endpoints around medical conditions to support a 'severity' attribute**

Since all medical conditions in Sentral now support a Severity field, the API endpoints have also been updated to support severity for all medical conditions.

## Sentral Setup

### **Improvements**

⚫ **Added a staff member list with electronic signature status and usage**

Sentral Setup | School Details | Staff Signatures

This screen allows Sentral Administrators to review uploaded signatures and to determine whether the signatures are available for Academic reports and Wellbeing letters.

## Student Profiles

**Issues resolved**

⚫ **Timeline: Printing the PDF for timeline entries for incidents and plans that were confidential was possible when a user's Wellbeing permissions did not include access to confidential incidents other than their own**

### **Wellbeing**

### **Issues resolved**

⚫ **Student Absences: HTML code was displaying in the Period Start Time field**

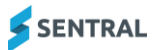